Connect a keyboard and a mouse. Connectez un clavier et une souris. Conecte um teclado e um mouse. Conecte el teclado y el ratón.

If you have a network device, connect a network cable (not included) to the network connector. Si vous disposez d'un périphérique réseau, raccordez un câble réseau (non fourni) au connecteur réseau. Se você tiver um dispositivo de rede, conecte um cabo de rede (não incluído) ao conector de rede. Si tiene un dispositivo de red, conecte el cable de la red (no incluido) al conector de la misma.

Connect the computer and monitor to electrical outlets. Raccordez l'ordinateur et le moniteur à des prises électriques. Conecte o computador e o monitor às tomadas elétricas. Conecte el equipo y el monitor a sendos enchufes eléctricos.

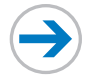

# Set Up Your Computer First

**CAUTION:** 

Before you set up and operate your Dell™ computer, read and follow the safety instructions in your Product Information Guide.

PRÉCAUTION :

Avant de configurer et d'utiliser votre ordinateur Dell™, lisez attentivement les instructions dans le Guide d'information sur le produit.

CUIDADO:

Antes de configurar e operar seu computador Dell™, leia e siga as instruções de segurança no Guia de informações do produto.

PRECAUCIÓN:

estuviera cubierto con una tapa, no la quite para conectar el monitor, porque<br>el monitor no funcionará.

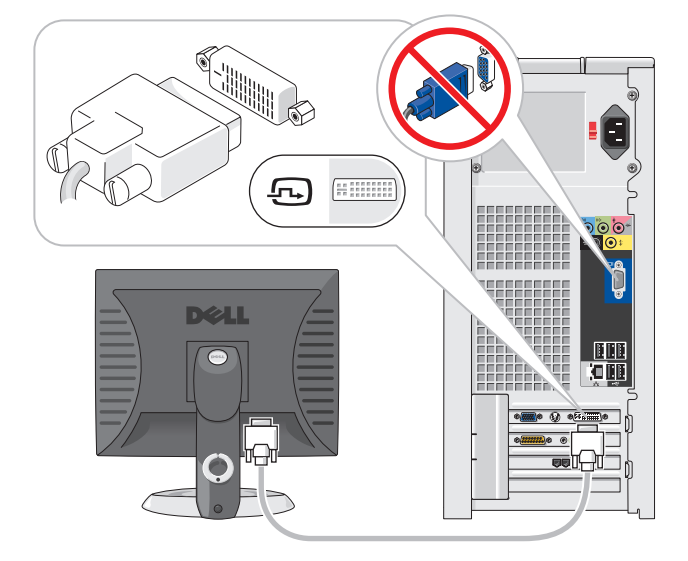

Antes de configurar y utilizar el equipo Dell™, lea y siga las instrucciones de seguridad indicadas en la Guía de información del producto.

#### $DVI \rightarrow DVI$ : If your computer has a DVI video card, use that connector.

1

Configurer l'ordinateur | Primeiro configure o computador | Configure primero el equipo

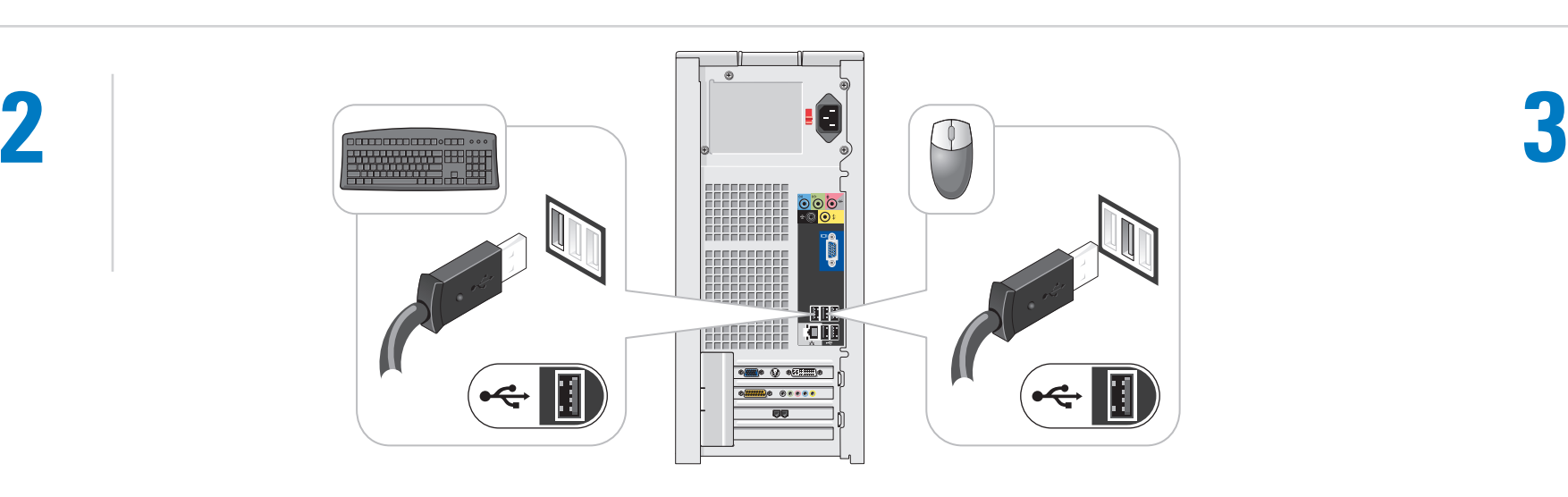

DVI → DVI: Se o computador tiver uma placa de vídeo DVI, use este conector. DVI → DVI: si el equipo tiene una tarjeta de vídeo DVI, utilice su conector correspondiente.

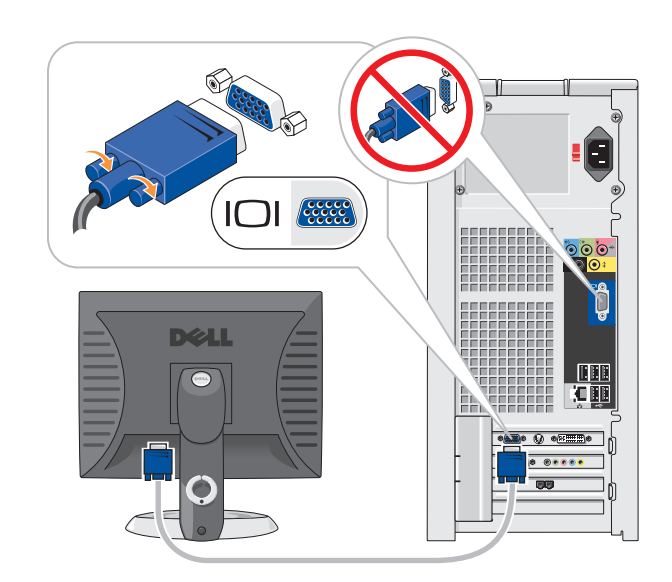

### $VGA \rightarrow VGA$ : If your computer has a VGA video card, use that connector.

VGA → VGA: Se o computador tiver uma placa de vídeo VGA, use este conector. VGA → VGA: si el equipo tiene una tarjeta de vídeo VGA, utilice su conector correspondiente.

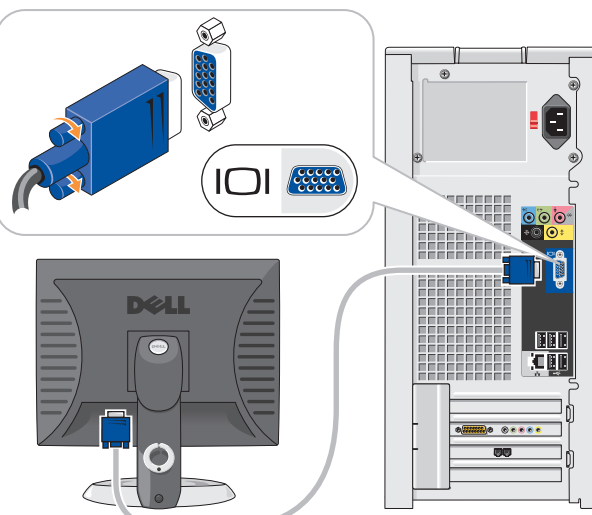

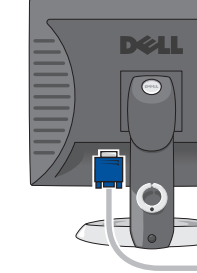

If you have a modem, connect a telephone cable to either of the modem connectors. Si vous disposez d'un modem, raccordez le câble téléphonique à l'un des connecteurs du modem. Se você tiver um modem, conecte um cabo de telefone a um dos conectores do modem. Si tiene un módem, conecte el cable telefónico a uno de los conectores del módem.

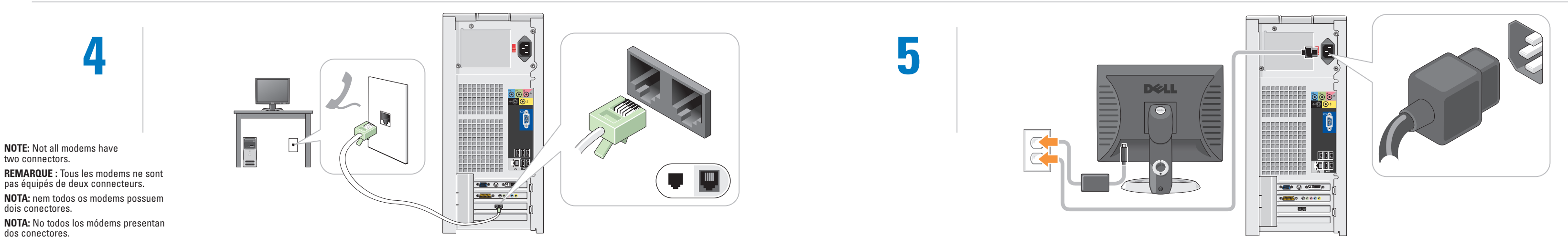

 $VGA \rightarrow VGA$ : If your computer has only integrated video, use that connector. VGA → VGA : Si votre ordinateur n'est équipé que d'une puce vidéo intégrée, utilisez ce connecteur. VGA → VGA: Se o computador só tiver vídeo integrado, use este conector. VGA → VGA: si el equipo tiene vídeo integrado únicamente, utilice su conector correspondiente.

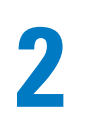

NOTE: If the integrated video connector is covered by a cap, do not remove the cap to connect the monitor, or the monitor will

not function. REMARQUE : Si le connecteur vidéo intégré est protégé par un couvercle, ne retirez pas le couvercle pour brancher le moniteur car ce dernier ne fonctionnerait pas.

NOTA: se o conector de vídeo integrado estiver protegido por uma tampa, não a remova para conectar o monitor. Caso contrário, o monitor não funcionará. NOTA: Si el conector de vídeo integrado

> DVI → DVI : Si votre ordinateur est équipé d'une carte vidéo DVI, utilisez ce connecteur.

VGA → VGA : Si votre ordinateur est équipé d'une carte vidéo VGA, utilisez ce connecteur.

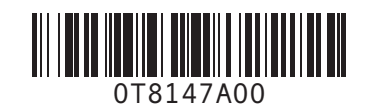

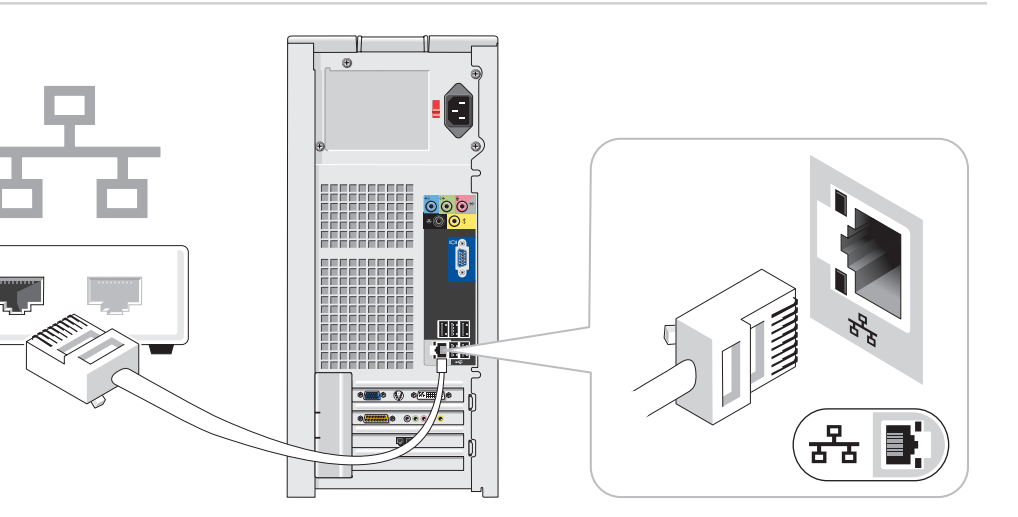

## Set Up Other Devices Last

Configurer les autres périphériques | Depois configure os outros dispositivos | Configure a continuación los demás dispositivos

Information in this document is subject to change without notice. © 2005 Dell Inc. All rights reserved.

*Dell* and the *DELL* logo are trademarks of Dell Inc.; *Microsoft* and<br>*Windows* are registered trademarks of Microsoft Corporation.<br>Dell disclaims proprietary interest in the marks and names of others. May 2005

Reproduction in any manner whatsoever without the written permission of Dell Inc. is strictly forbidden.

Toute reproduction sous quelque forme que ce soit sans l'autorisation écrite de Dell Inc. est strictement interdite. *Dell* et le logo *DELL* sont des marques de Dell Inc. ; *Microsoft* et<br>*Windows* sont des marques déposées de Microsoft Corporation.<br>Dell dénie tout intérêt propriétaire aux marques et aux noms<br>commerciaux autres que les

Les informations contenues dans ce document sont sujettes à modification sans préavis. © 2005 Dell Inc. Tous droits réservés.

> *Microsoft* e *Windows* são marcas comerciais registradas da<br>Microsoft Corporation. A Dell Inc. renuncia ao direito de qualquer<br>participação em nomes e marcas de terceiros. Maio de 2005

Mai 2005

As informações contidas neste documento estão sujeitas a

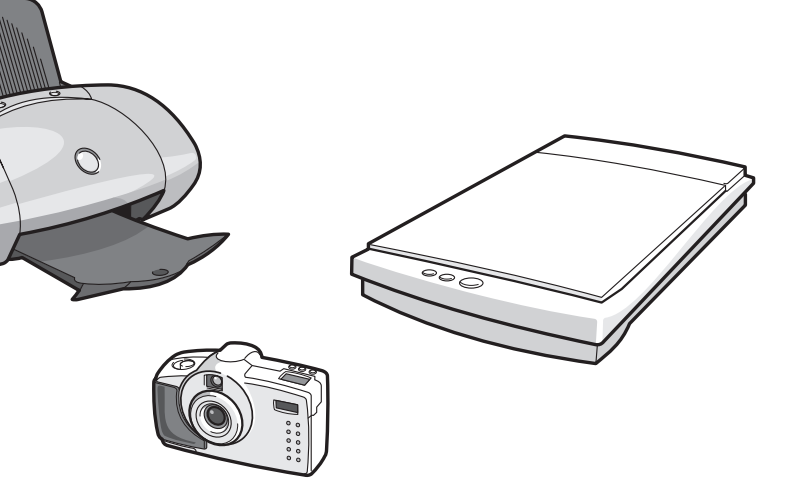

To print your Owner's Manual: After you complete printer setup, double-click the owner's manual icon, and click the printer icon in the toolbar.

alterações sem aviso prévio. © 2005 Dell Inc. Todos os direitos reservados.

Pour afficher le Manuel d'utilisation : Cliquez deux fois sur l'icône du manuel d'utilisation sur le bureau Microsoft<sup>®</sup> Windows<sup>®</sup>.

> É proibida a reprodução sem permissão por escrito da Dell Inc. Dell e o logotipo da DELL são marcas comerciais da Dell Inc.;

Para visualizar o Manual do proprietário: clique duas vezes no ícone do manual do proprietário na área de trabalho do Microsoft<sup>®</sup> Windows

> La información contenida en este documento puede modificarse sin previo aviso. © 2005 Dell Inc. Reservados todos los derechos. Queda estrictamente prohibida la reproducción de este documento de cualquier forma sin la autorización por escrito de Dell Inc. Dell y el logotipo de DELL son marcas comerciales de Dell Inc.;

- Help and Support (Ajuda e su • Para obter ajuda no sistema
- operacional Windows, clique em Microsoft Windows XP Tips (Dicas sobre o Microsoft Windows XP).

Para consultar el Manual del propietario: Haga doble clic en el icono del manual del propietario situado en el escritorio<br>de Microsoft<sup>®</sup> Windows®.

Mayo de 2005

 $\bullet$ 

 $\begin{array}{c} \textcolor{red}{\textbf{1}} \end{array} \begin{array}{c} \textcolor{red}{\textbf{2}} \end{array} \begin{array}{c} \textcolor{red}{\textbf{2}} \end{array} \begin{array}{c} \textcolor{red}{\textbf{2}} \end{array} \begin{array}{c} \textcolor{red}{\textbf{2}} \end{array} \begin{array}{c} \textcolor{red}{\textbf{2}} \end{array}$ 

For other information about your computer: • Click the Start button and

- click Help and Support.
- For help with the Windows operating system, click Microsoft Windows XP Tips.

Pour afficher le Manuel d'utilisation : Une fois l'imprimante installée, doublecliquez sur l'icône du manuel d'utilisation, puis cliquez sur l'icône de l'imprimante dans la barre d'outils.

Pour plus d'informations sur votre ordinateur :

- Cliquez sur le bouton Start (Démarrer), puis sur Help and Support (Aide et support).
- Pour obtenir de l'aide sur le système d'exploitation Windows, cliquez sur Microsoft Windows XP Tips (Conseils Microsoft Windows XP).

## 43 Printed in the U.S.A.

Para imprimir o Manual do proprietário: depois que a instalação da impressora estiver concluída, clique duas vezes no ícone do manual do proprietário e, em seguida, clique no ícone da impressora na barra de ferramentas. Para obter mais informações sobre o

seu computador: • Clique no botão Start (Iniciar) e em Para imprimir el Manual del propietario: Después de configurar la impresora, haga doble clic en el icono del manual del propietario y luego haga clic en el icono de la impresora situado en la barra de herramientas. Para obtener más información sobre el equipo:

• Haga clic en el botón Start (Inicio) y, a continuación, en Help and Support (Ayuda y soporte técnico). • Para obtener ayuda sobre el sistema

operativo Windows, haga clic en Microsoft Windows XP Tips (Sugerencias acerca de Microsoft Windows XP).

### Connect other devices according to their documentation.

Branchez les autres périphériques en suivant les instructions fournies dans leur documentation. Conecte os outros dispositivos de acordo com a respectiva documentação. Conecte los demás dispositivos tal y como se indica en la documentación correspondiente.

Turn on the computer and monitor. Allumez l'ordinateur et le moniteur. Ligue o computador e o monitor. Encienda el equipo y el monitor.

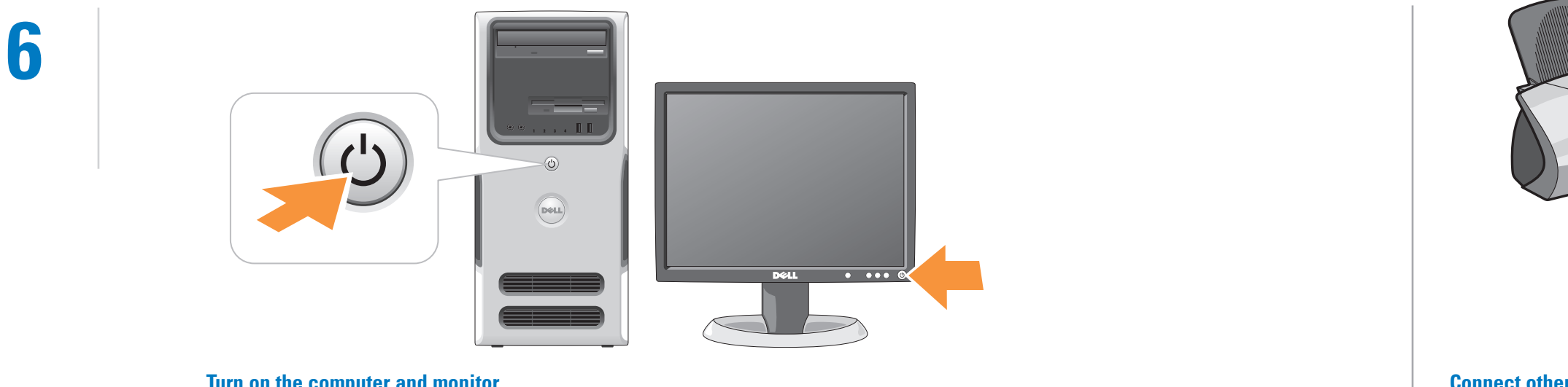

#### If your integrated sound connectors are covered by a cap, connect your speakers to the optional sound-card connectors. Do not remove the cap.

Si les connecteurs audio intégrés sont protégés par un couvercle, connectez les haut-parleurs aux connecteurs audio de la carte son (en option). Ne retirez pas le couvercle.

Se os conectores de som integrado estiverem protegidos por uma tampa, conecte os alto-falantes aos conectores da placa de som opcional. Não remova a tampa protetora.

Si los conectores de audio integrados están cubiertos con una tapa, conecte los

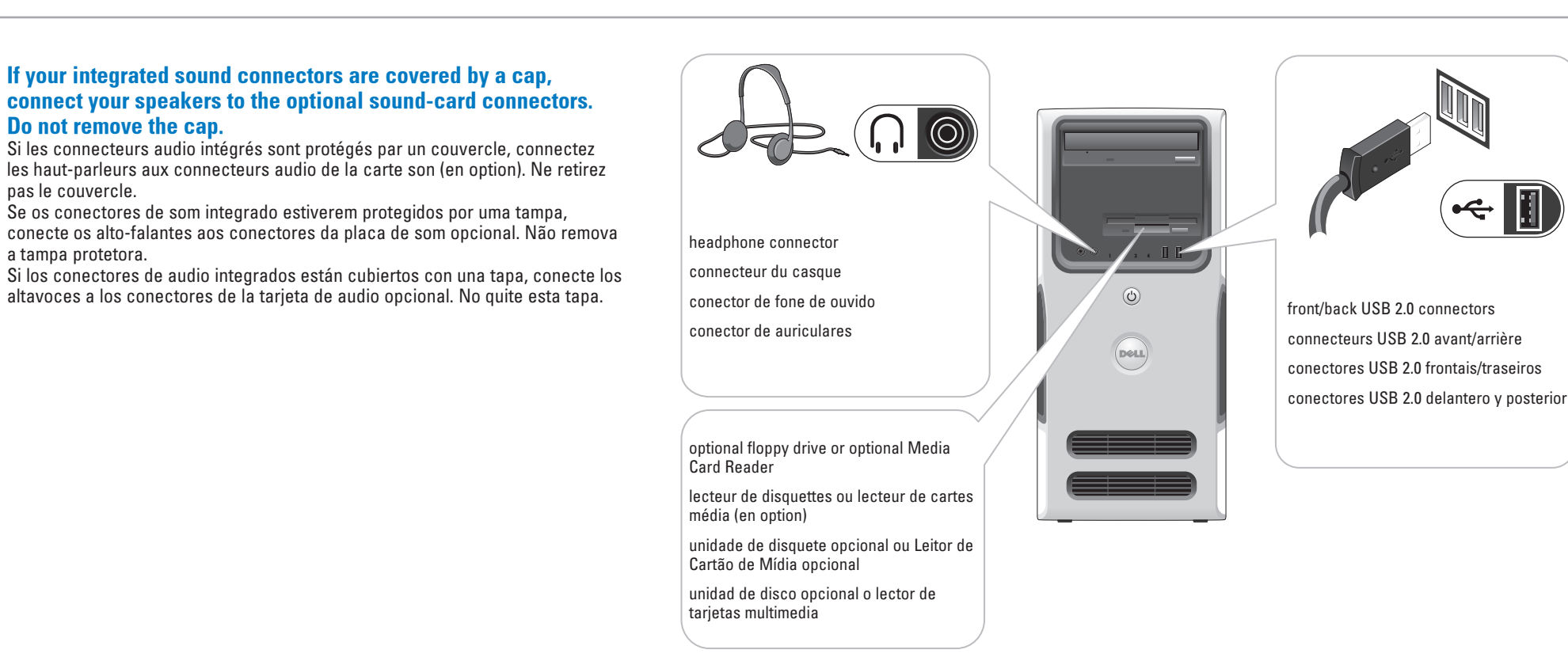

### Help and Support Aide et support | Ajuda e suporte | Ayuda y soporte técnico

To view your Owner's Manual: Doubleclick the owner's manual icon on your<br>Microsoft<sup>®</sup> Windows<sup>®</sup> desktop.

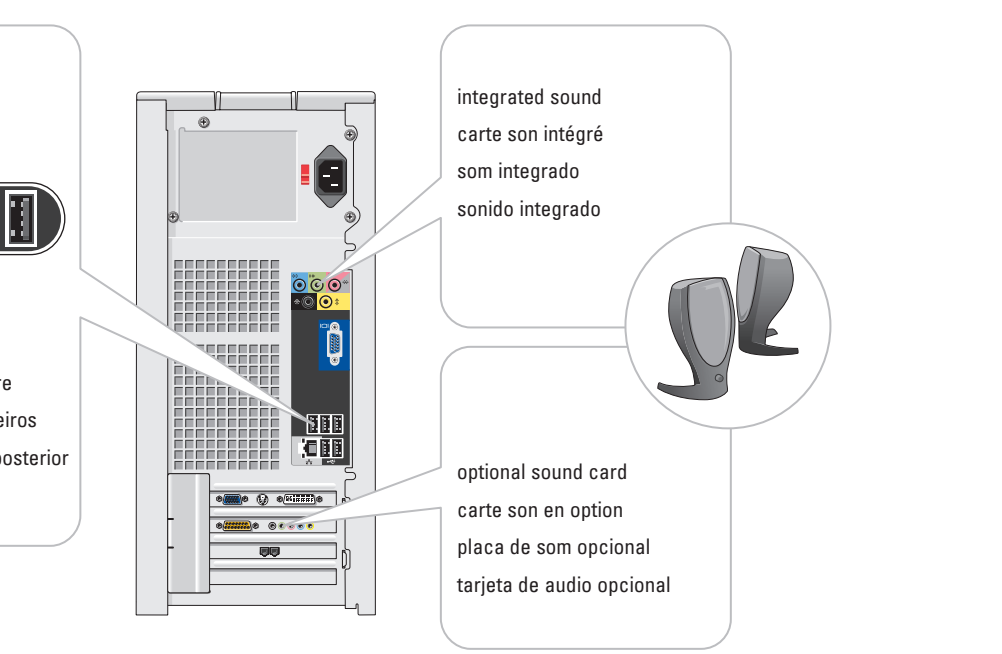

*Microsoft* y *Windows* son marcas comerciales registradas de<br>Microsoft Corporation. Dell renuncia a cualquier interés sobre la<br>propiedad de marcas y nombres comerciales que no sean los suyos.

Imprimé aux États-Unis. Impresso nos Estados Unidos. Impreso en EE.UU.

Download from Www.Somanuals.com. All Manuals Search And Download.

Free Manuals Download Website [http://myh66.com](http://myh66.com/) [http://usermanuals.us](http://usermanuals.us/) [http://www.somanuals.com](http://www.somanuals.com/) [http://www.4manuals.cc](http://www.4manuals.cc/) [http://www.manual-lib.com](http://www.manual-lib.com/) [http://www.404manual.com](http://www.404manual.com/) [http://www.luxmanual.com](http://www.luxmanual.com/) [http://aubethermostatmanual.com](http://aubethermostatmanual.com/) Golf course search by state [http://golfingnear.com](http://www.golfingnear.com/)

Email search by domain

[http://emailbydomain.com](http://emailbydomain.com/) Auto manuals search

[http://auto.somanuals.com](http://auto.somanuals.com/) TV manuals search

[http://tv.somanuals.com](http://tv.somanuals.com/)